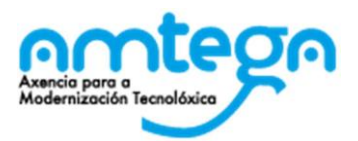

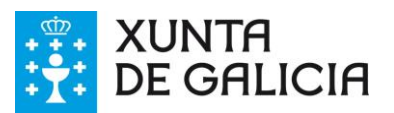

## **PARA O ALUMNADO**

O alumnado accede á vídeo creada polo profesorado a través do enderezo web *https://eduxunta.webex.com/meet/usuario* que o profesorado lle pode achegar por calquera método.

A dito enderezo pode conectarse dende:

- En Windows 10, preferiblemente cos navegadores Chrome ou Firefox, a través dun cliente que o navegador instala no equipo, e que comeza ao premer en "*Iniciar una reunión*"ou ao acceder directamente a dito cliente.
- En Linux, cos navegadores Chrome, ou Firefox 67 ou superior
- En MAC OS, co navegador Safari, a través dun cliente que o navegador instala no equipo, e que comeza ao premer en "*Iniciar una reunión*" ou ao acceder directamente a dito cliente.
- En móbiles e tabletas con S.O. Android hai que instalar a *app Webex Meet*
- En móbiles e tabletas con S.O. IOS hai que instalar a *app Webex Meet*
- Ou só con audio (sen imaxe) a través da liña telefónica. Para iso é necesario chamar algún dos seguintes teléfonos: 912158236 , 917911283 ; unha vez que se escoite a locución premer no teclado do teléfono 1# logo o número da reunión (que o/a docente pode ver na páxina onde se inicia a vídeo ou no correo de invitación ao alumno) proporcionado polo/a docente seguido de #, e por último premer de novo #

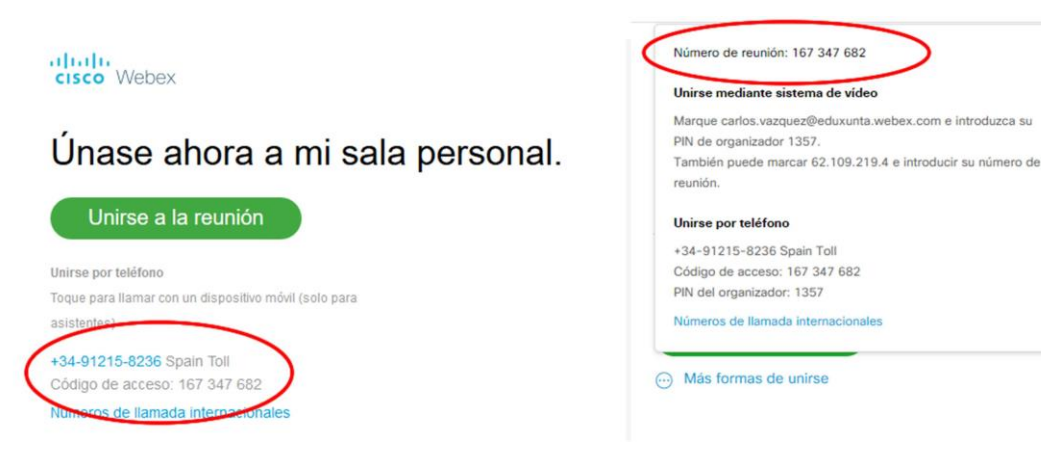

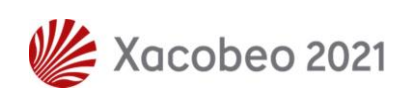